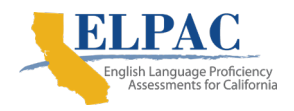

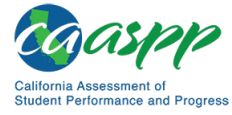

# **Appendix — Sandbox**

The California Educator Reporting System (CERS) Sandbox is a training tool that allows users to explore the features of CERS using simulated assessment data. The Sandbox operates in an environment like CERS, using generated data, with almost all of the same features described in the user guide.

The Sandbox was created for training and demonstrations of CERS. This appendix highlights the Sandbox-specific functions. The main CERS User Guide should be referenced for general feature demonstration.

## **Generated Data**

The Sandbox uses data sets with simulated data. The tests, organizations, and students are all simulated. The tests use English language arts/literacy and mathematics practice items developed by Smarter Balanced. Interim Assessment Blocks (IABs), Interim Comprehensive Assessments (ICAs), and summative assessments are included in the Sandbox. Student performance is artificial but consistent: for example, a student who is good at mathematics for one year will continue to be good at mathematics in subsequent years. Some item responses may contain mock data, especially for text found in short answer and writing extended response items.

> **Note:** The Sandbox does not contain real data. There is no proprietary information and no personally identifiable information (PII) in the Sandbox.

Because the Sandbox uses simulated data, users should not infer anything about performance from the reports. The practice tests are similar to, but different from, the production tests. Extrapolating details from these tests is not appropriate. The Sandbox should be used only to explore and familiarize users with the features of CERS.

# **User Roles and Permissions**

As discussed at the beginning of the CERS user guide, access to student information in CERS depends on the user's role and the school(s) and local educational agency (LEA) with which the user's account is associated. The Sandbox does not use Single Sign-On (SSO). The user roles and related permissions are listed below:

- **Teacher:** This role is granted to users who enter a Sandbox as a teacher. The user can choose to see results for students as an elementary, middle or high school teacher. The assigned group for the user will have students that have taken assessment at these grade levels.
- **School Admin:** This role is granted to users who enter a Sandbox as a school administrator. The user can choose to see results for students in a demo elementary, middle, or high school site.

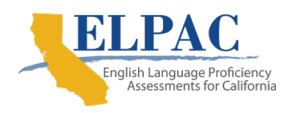

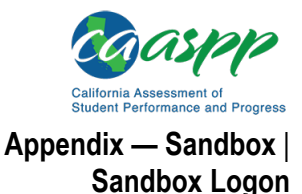

• **District Admin:** This role is granted to users who enter a Sandbox as an LEA administrator. The user will see results for students within a demo district.

## **Sandbox Logon**

The CERS Sandbox is available on a public website and no logon credentials are needed to access it. Instead of the SSO-backed logon screen, a Sandbox entry screen will appear (refer to Figure 126).

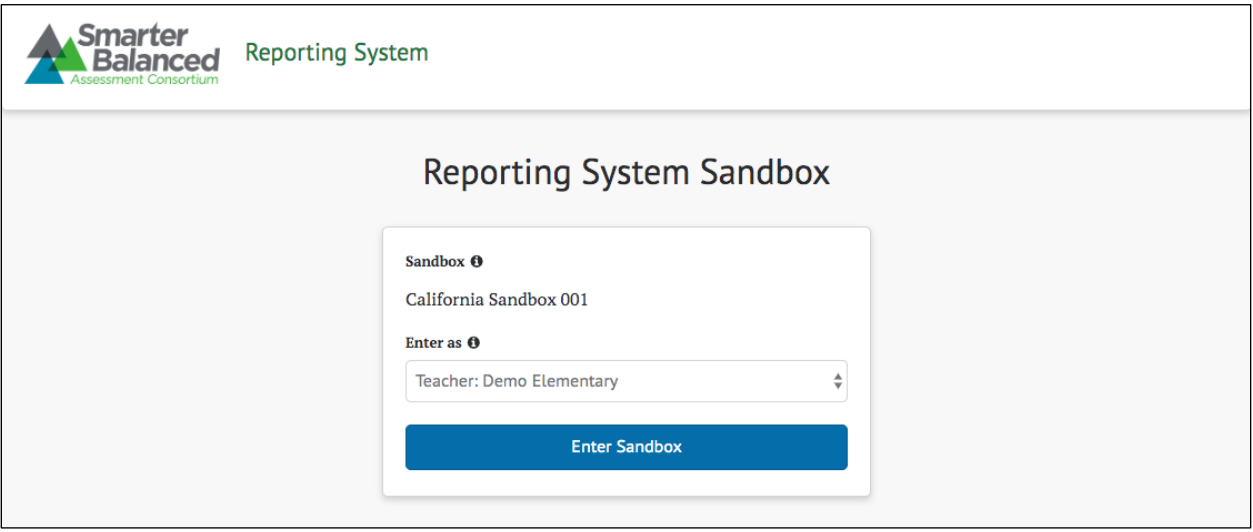

**Figure 126. CERS Sandbox entry screen**

From the *Enter as* drop-down list, select a user type based on the reporting system functionality to be explored (refer to Figure 127). Each user type is associated with a user role in the permission service, allowing the system to customize available functionality. The recommended configuration provides the following functionality for each user type:

- Teacher (Demo Elementary, Demo Middle, or Demo High School)
	- View assessment results for students in assigned groups
	- Create custom groups of students that are in the teacher's assigned groups
- School Admin (Demo Elementary, Demo Middle, or Demo High School)
	- View individual test results for students in a selected demo school
	- Create custom aggregate reports for a selected demo school
	- Export a demo school's test results for analysis in another application
- District Admin (Demo District)
	- View individual test results for all schools in a demo district

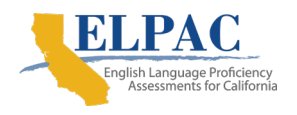

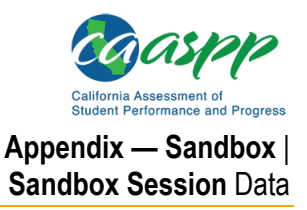

- Create custom aggregate reports for the demo district or any demo schools in the demo district
- Export test results for the demo district or the demo schools for analysis in another application
- Manage student groups, instructional resources, and embargo settings

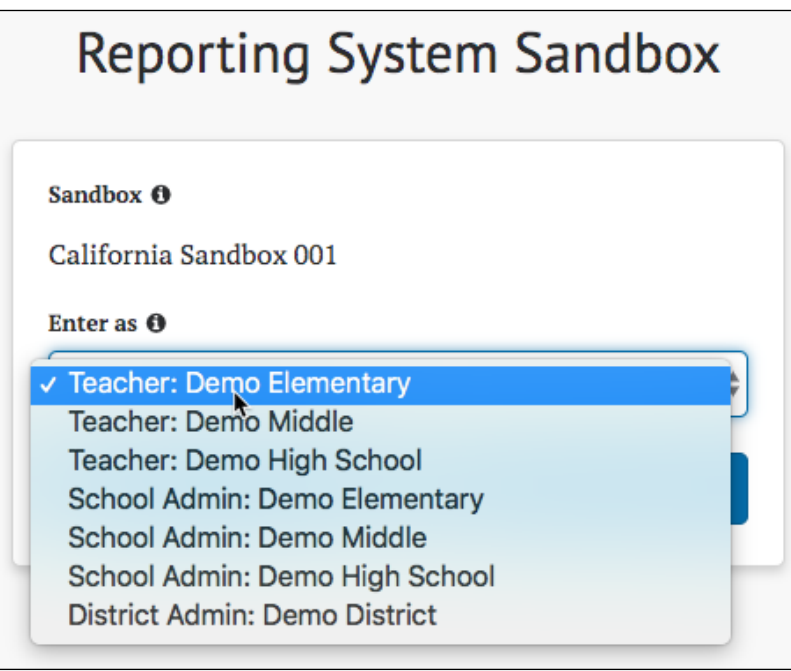

**Figure 127. User role drop-down list**

Each user who enters the Sandbox is distinct even if multiple users have the same role. That is, multiple users may enter the CERS Sandbox with the same role without affecting each other or anyone else in the Sandbox.

#### **Sandbox Session Data**

Any user-specific data created in the sandbox will be removed upon logoff. This includes custom groups, reports, and saved queries. The session will time out if there is no activity. To avoid lost work, the system will prompt the user to continue working (refer to Figure 128).

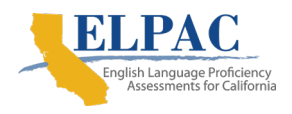

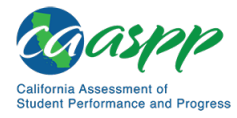

**Appendix — Sandbox** | **Sandbox Session** Data

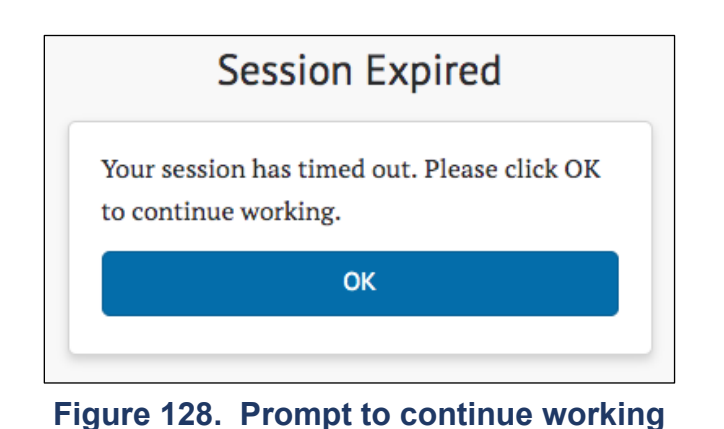

**Caution:** Data that is not user specific, such as Assigned Groups, Instructional Resources, and Embargo settings, is not considered session data and is retained across all users. Administrators should use caution when manipulating that data since doing so will permanently affect all users of the Sandbox.